**- Roberto Domingo Tabernero Rico**

(Hospital Virgen Concha, Zamora).

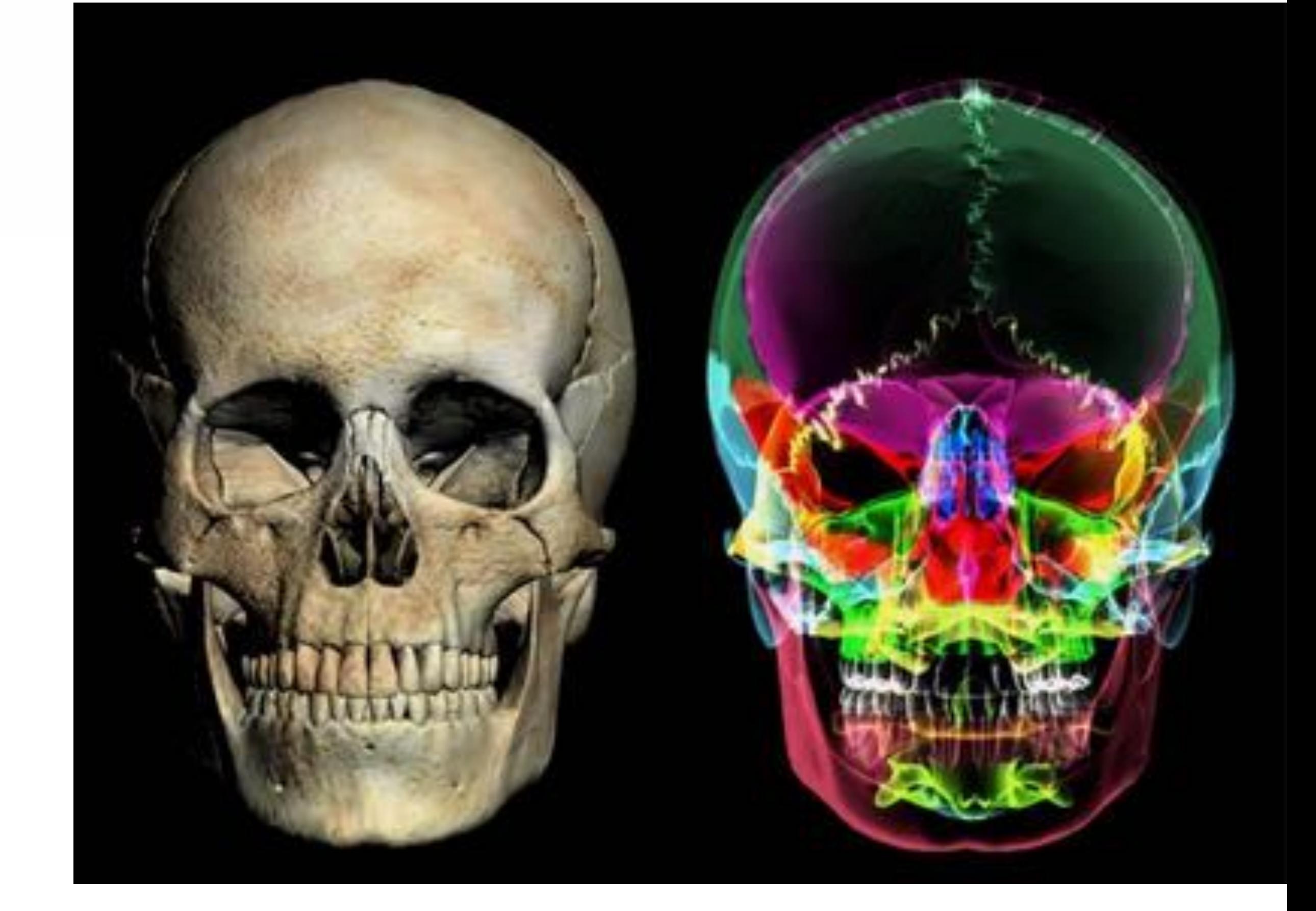

 $-$  Juan Antonio Juanes Méndez $2$ 

(VisualMED, USAL, Salamanca).

- Alberto Prats Galino<sup>3</sup>

(Laboratorio anatomía, UBA, Barcelona).

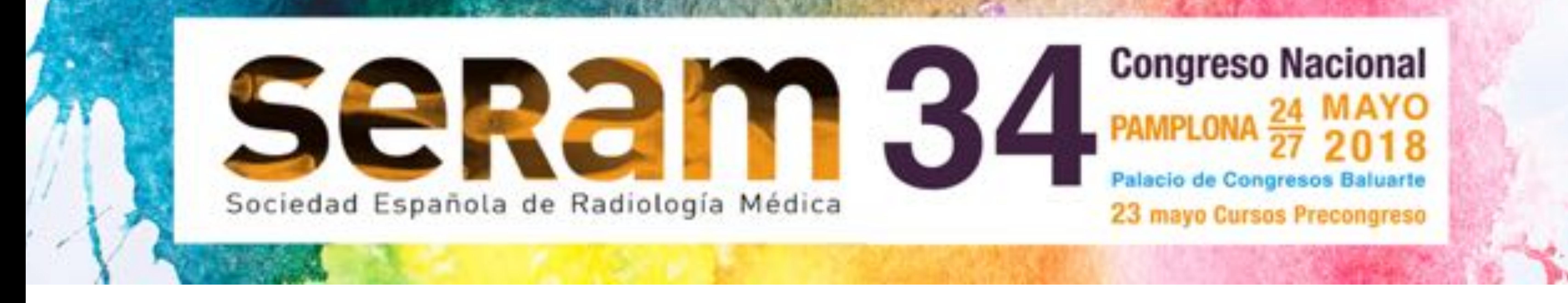

#### **#558** - Presentación Electrónica Científica

## Herramientas

# tridimensionales útiles

# para el postprocesado

# de las imágenes

# radiológicas

#### AUTORES:

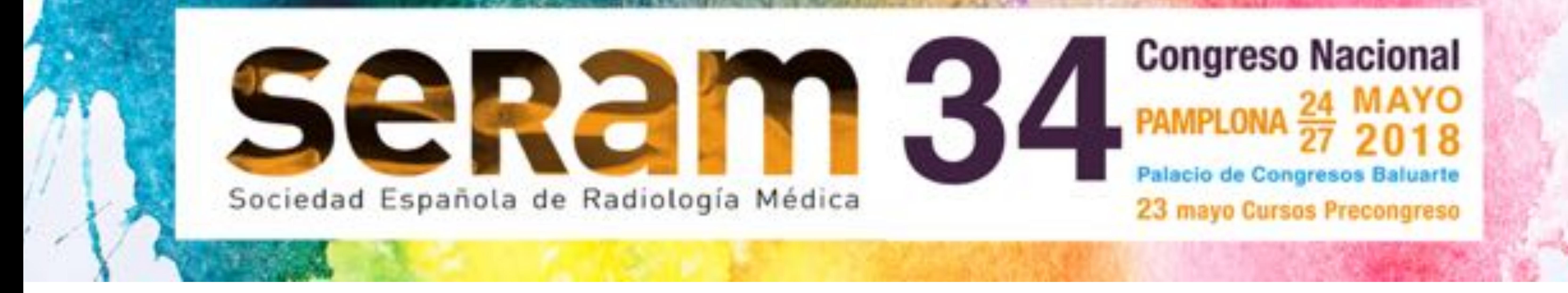

## OBJETIVOS

## • Conocer el estado actual de las herramientas 3D.

## • Demostrar la utilidad en formación, de los modelos

### tridimensionales generados a

### partir del postprocesado de

### las imágenes radiológicas.

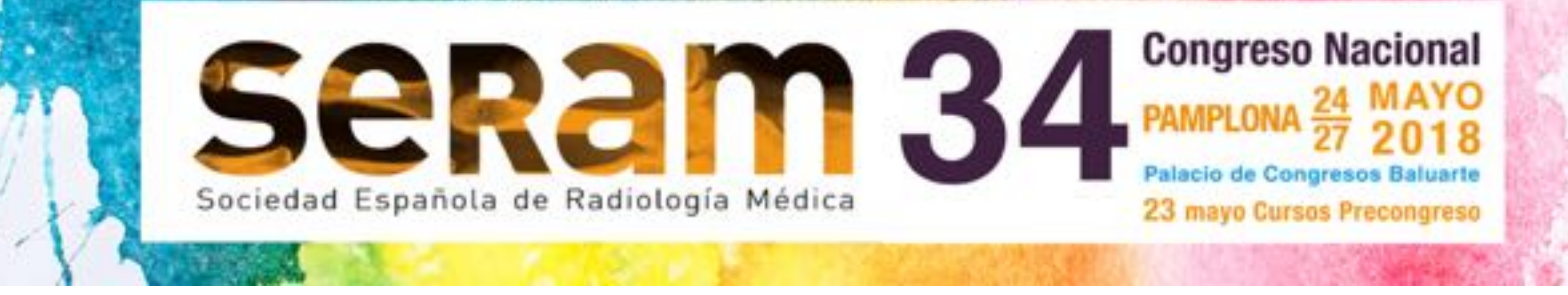

# MATERIAL Y MÉTODOS

### • Se obtienen imágenes radiológicas de la base del cráneo:

### – RM de 1,5 Tesla.

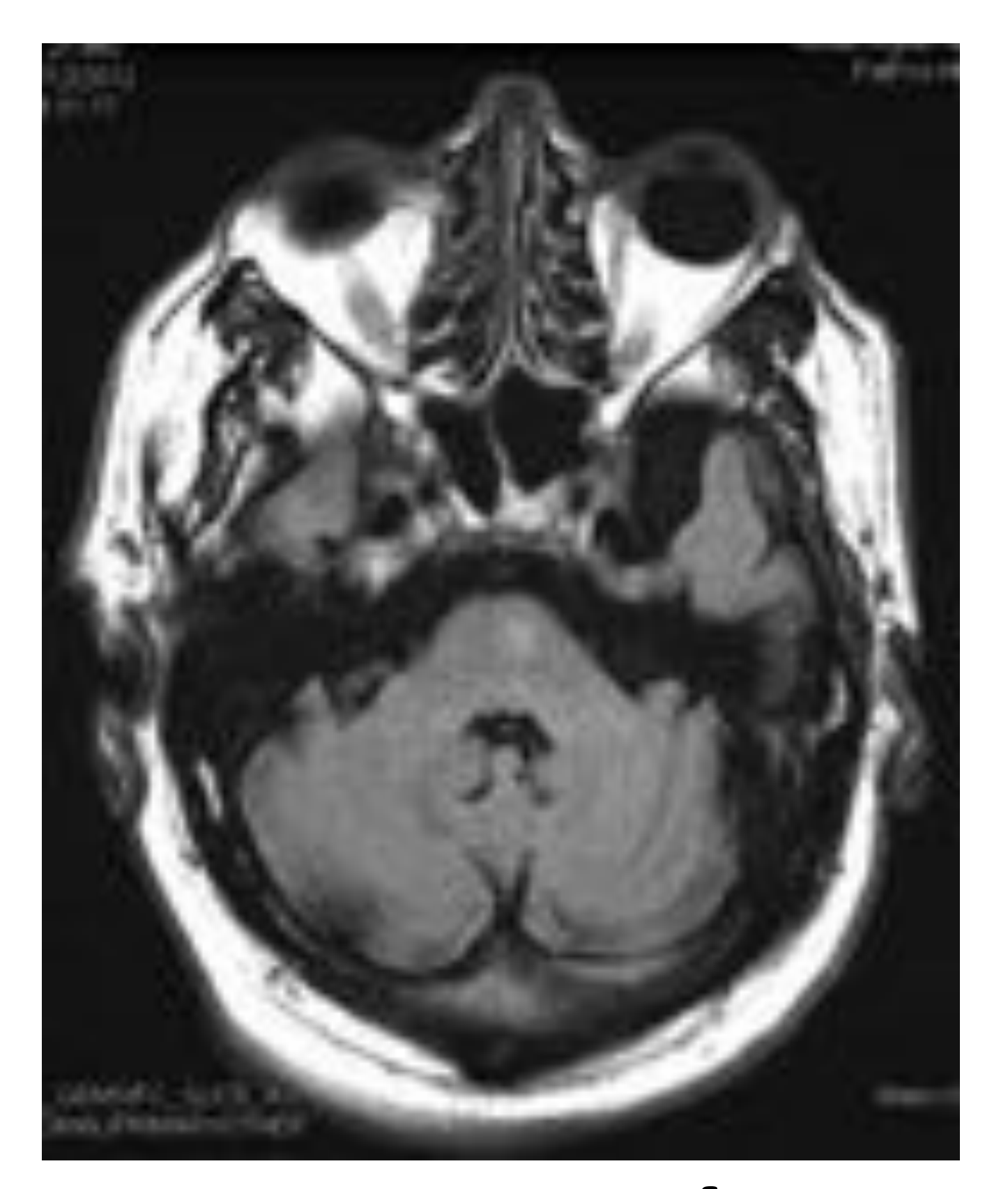

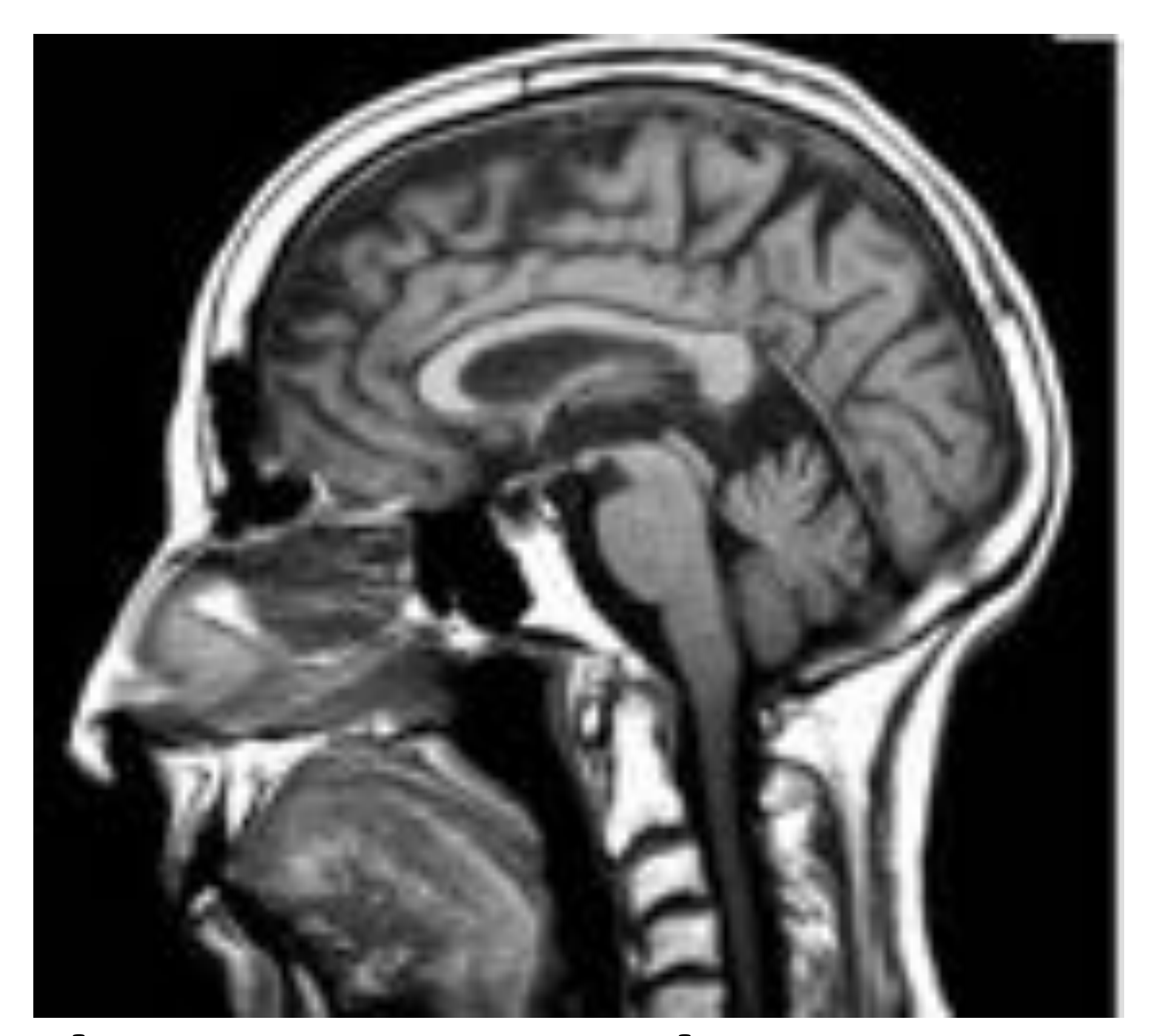

• Estudios realizados en el Hospital Virgen de la Concha (Zamora, España)

### – TCMD de 64 detectores Fig 1. Imágenes de RM. Planos axial y sagital.

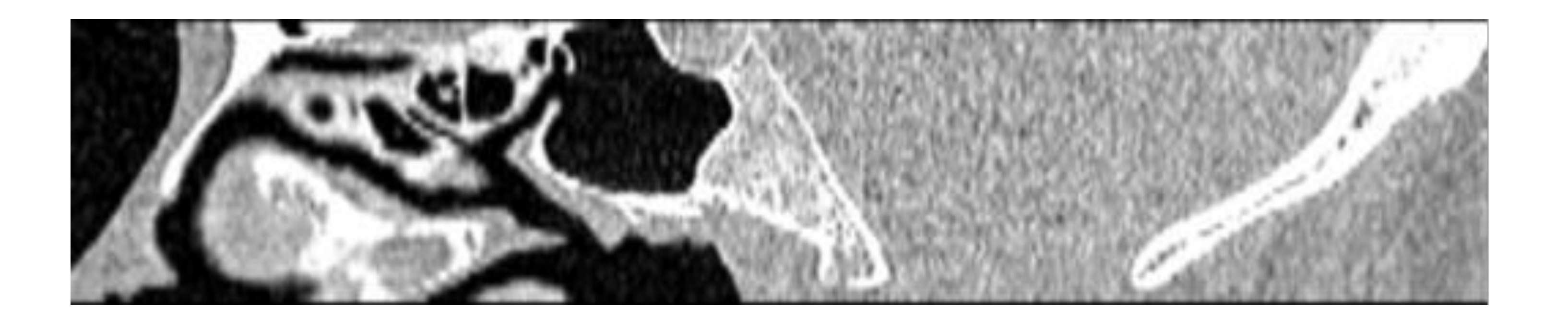

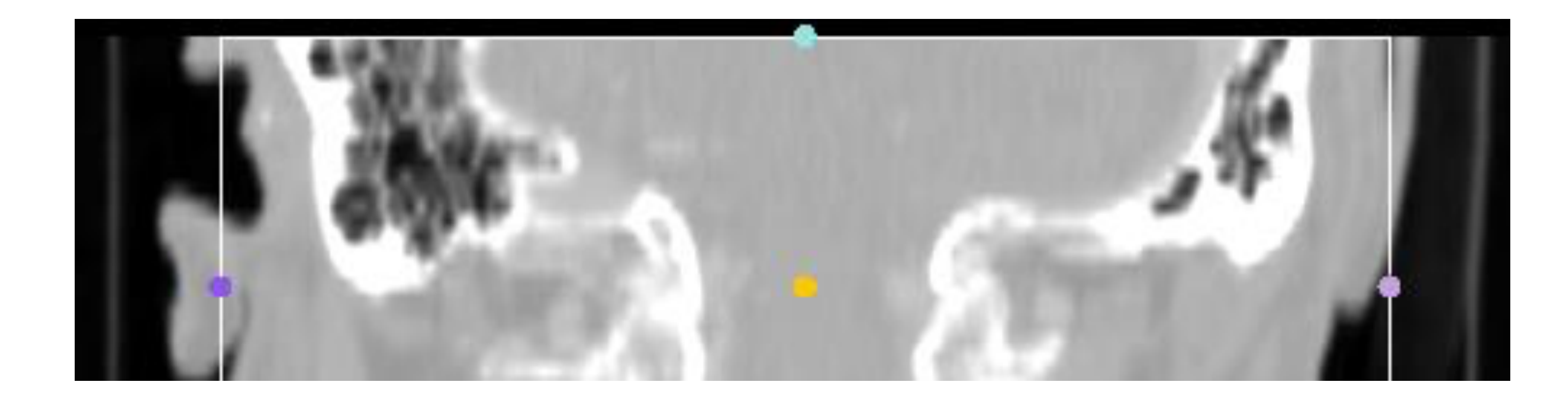

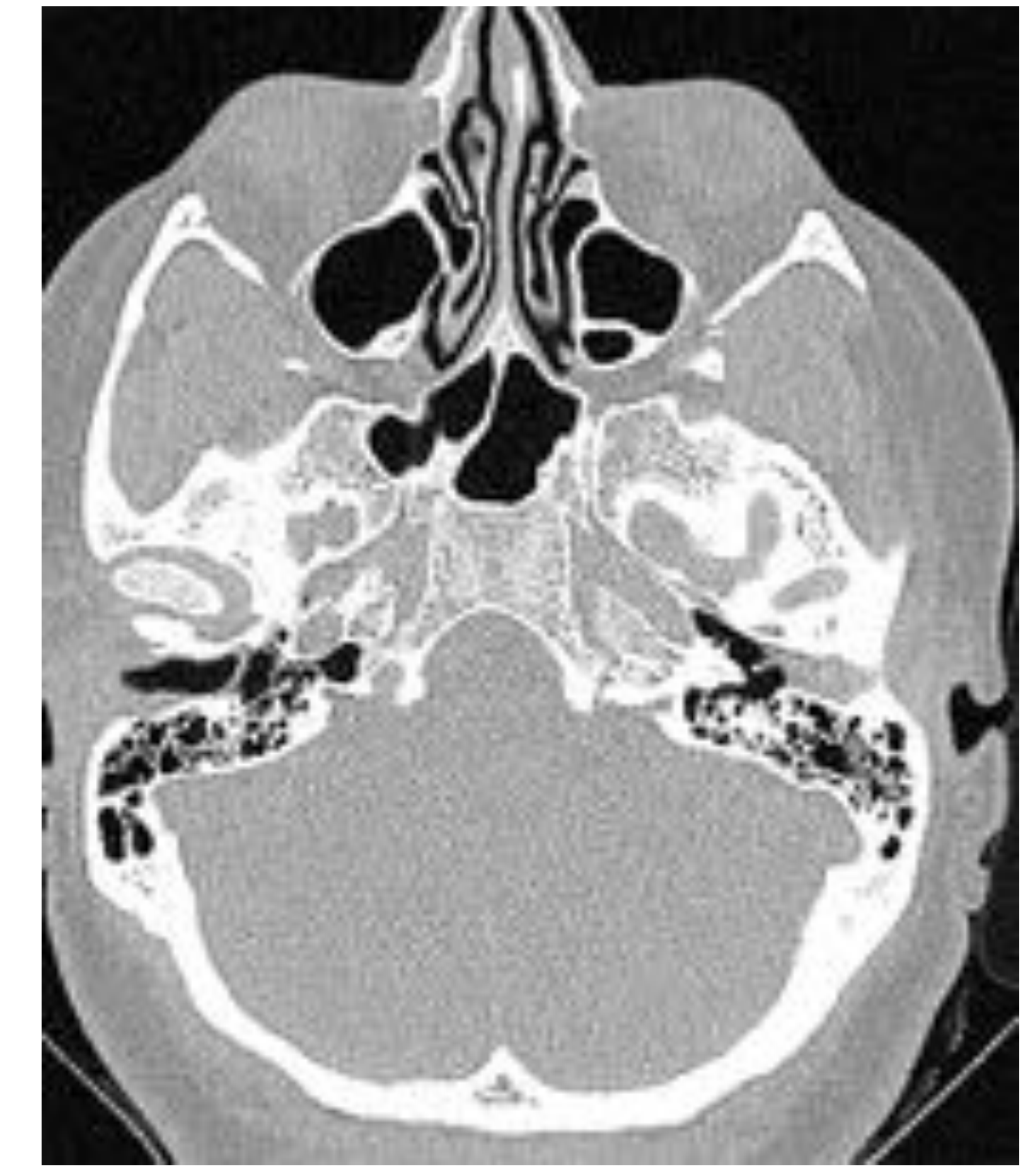

Fig 2. Imágenes de TC. Planos sagital, coronal y axial.

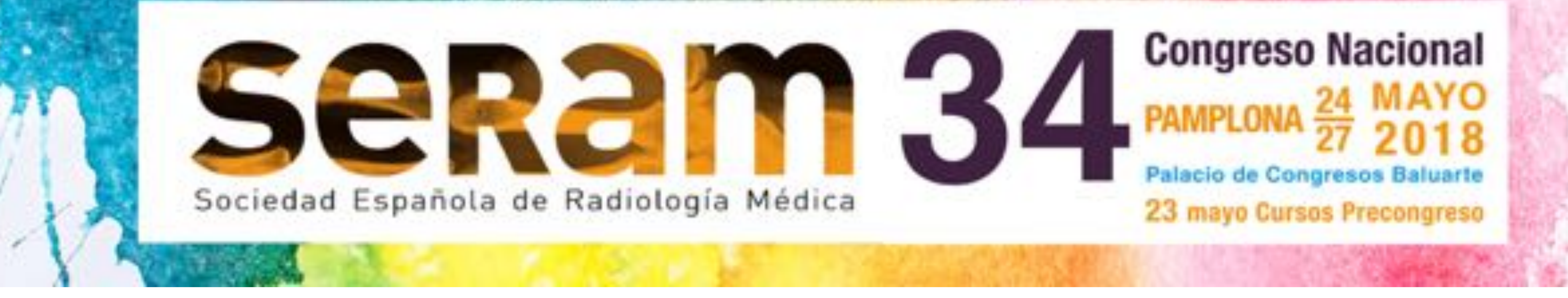

# MATERIAL Y MÉTODOS

# • Se generan modelos tridimensionales de la base del cráneo, a partir de imágenes radiológicas de TC y RM.

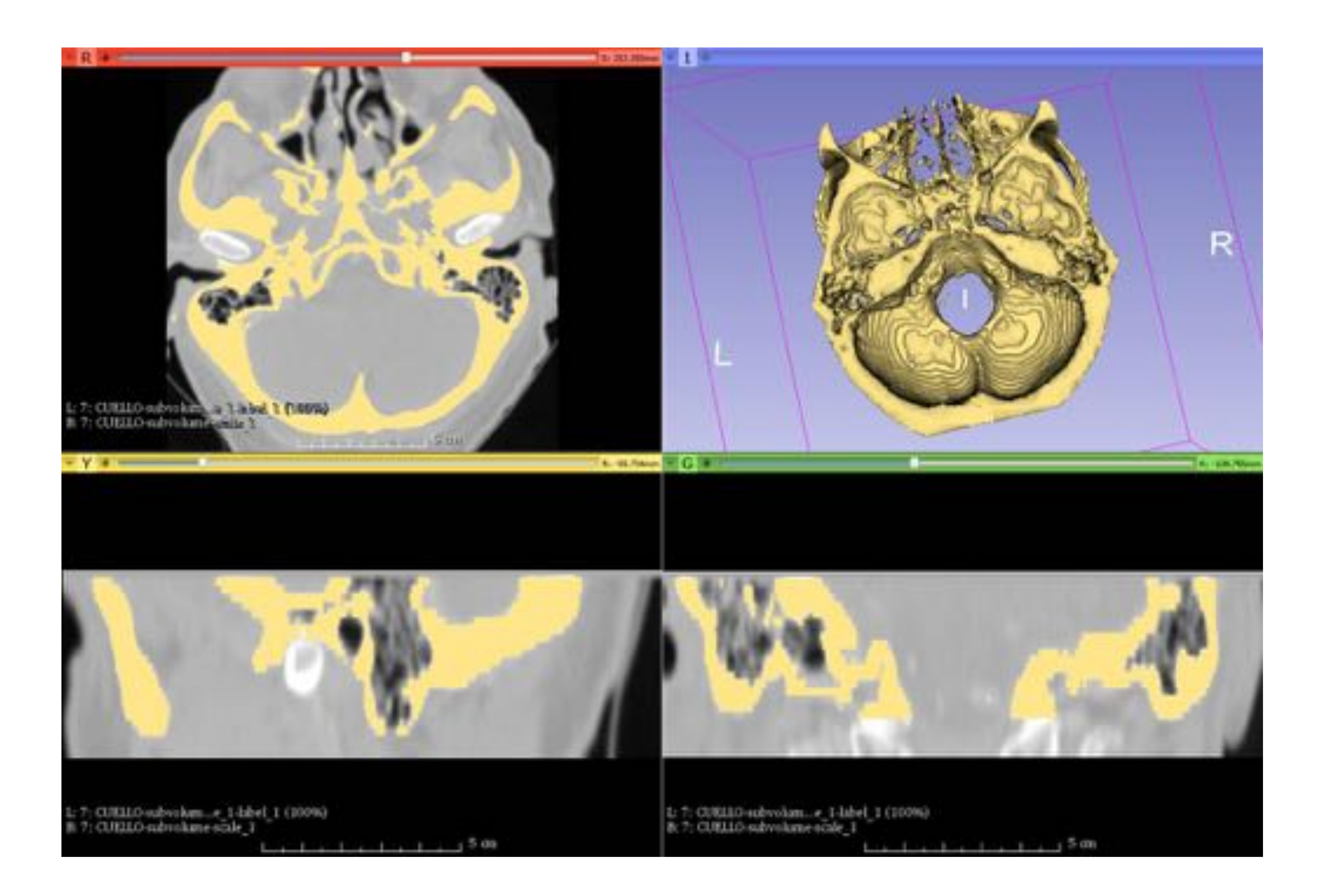

#### Fig 3. Captura de pantalla. Imagen del software 3D Slicer.

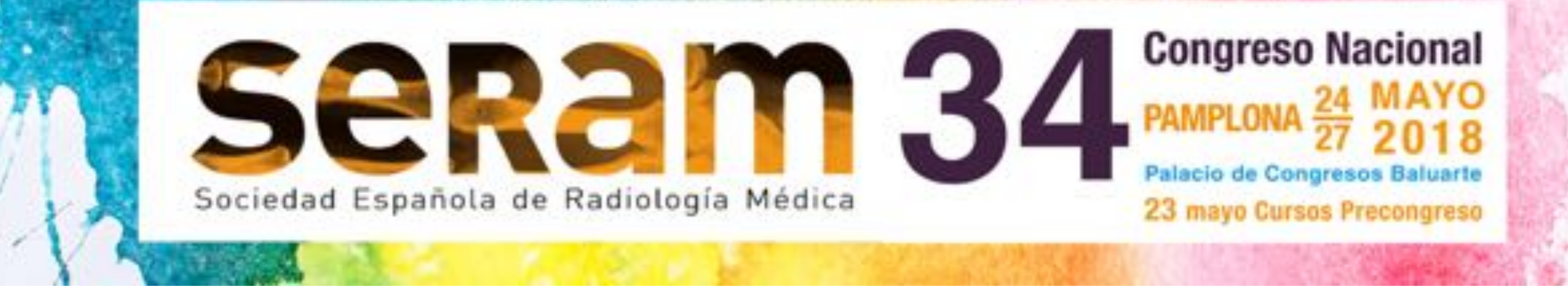

# MATERIAL Y MÉTODOS

• Postprocesado de las imágenes radiológicas convencionales. – Se seleccionan las imágenes radiológicas en formato DICOM. – Se incorporan al sofware 3D slicer© para reformatearlas

### transformarlas para obtener modelos tridimensionales representativos del área de interés.

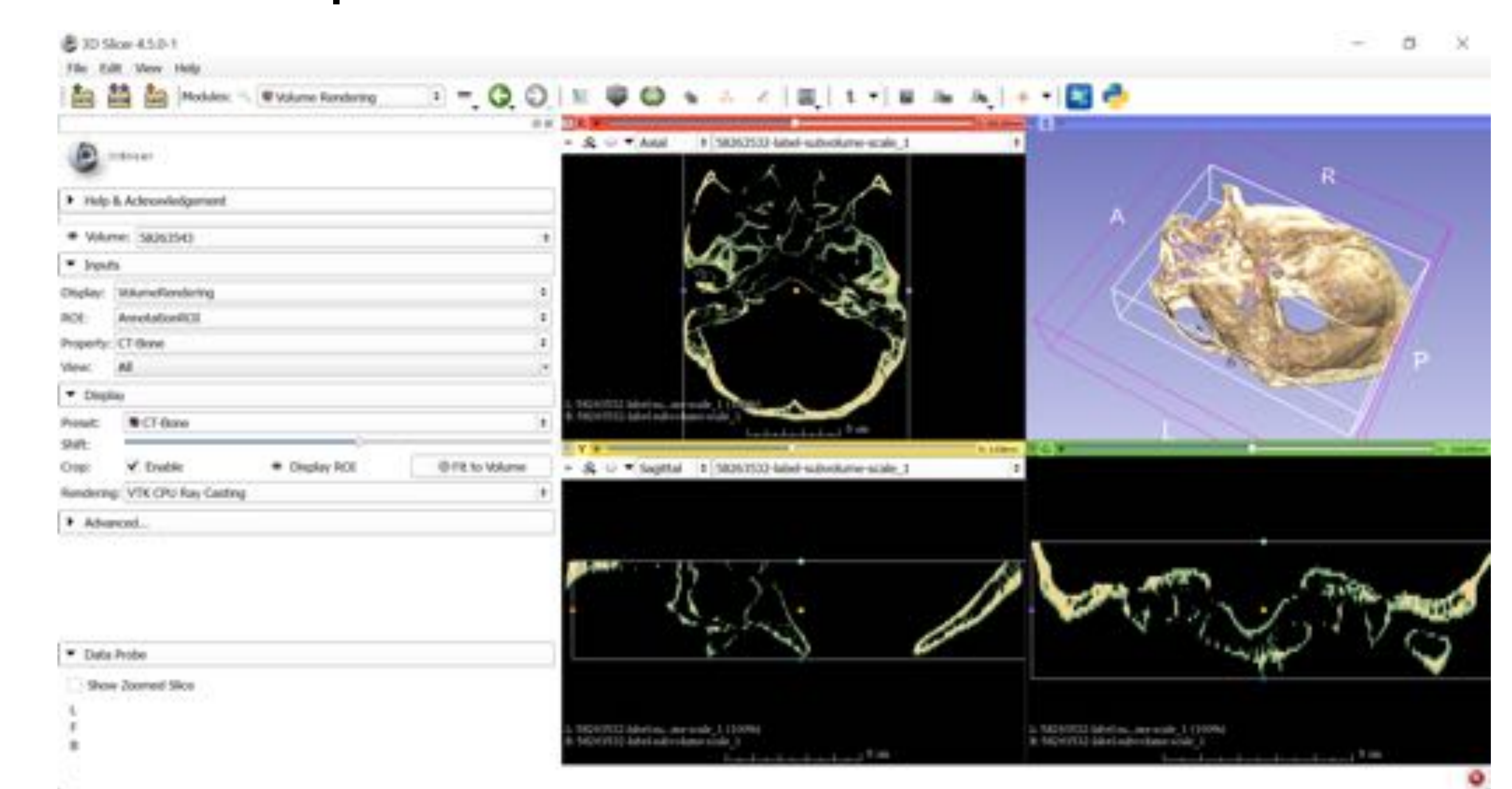

#### Fig 4. Captura de pantalla. Imagen del software 3D Slicer.

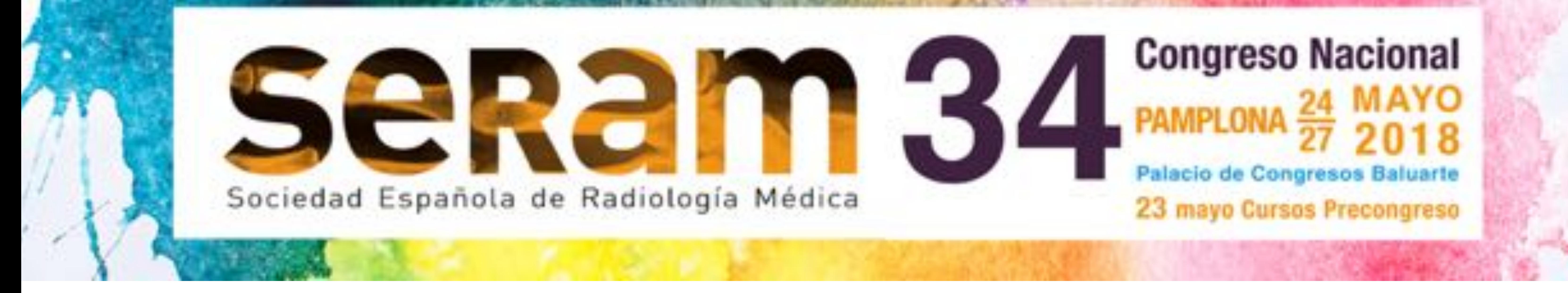

## • Las nuevas imágenes tridimensionales cada vez se están implantando más como herramientas complementarias en varios campos audiovisuales, tanto de la enseñanza como del

### diagnóstico médico (endoscopias virtuales, salas quirúrgicas 3D…)

{1,2}.

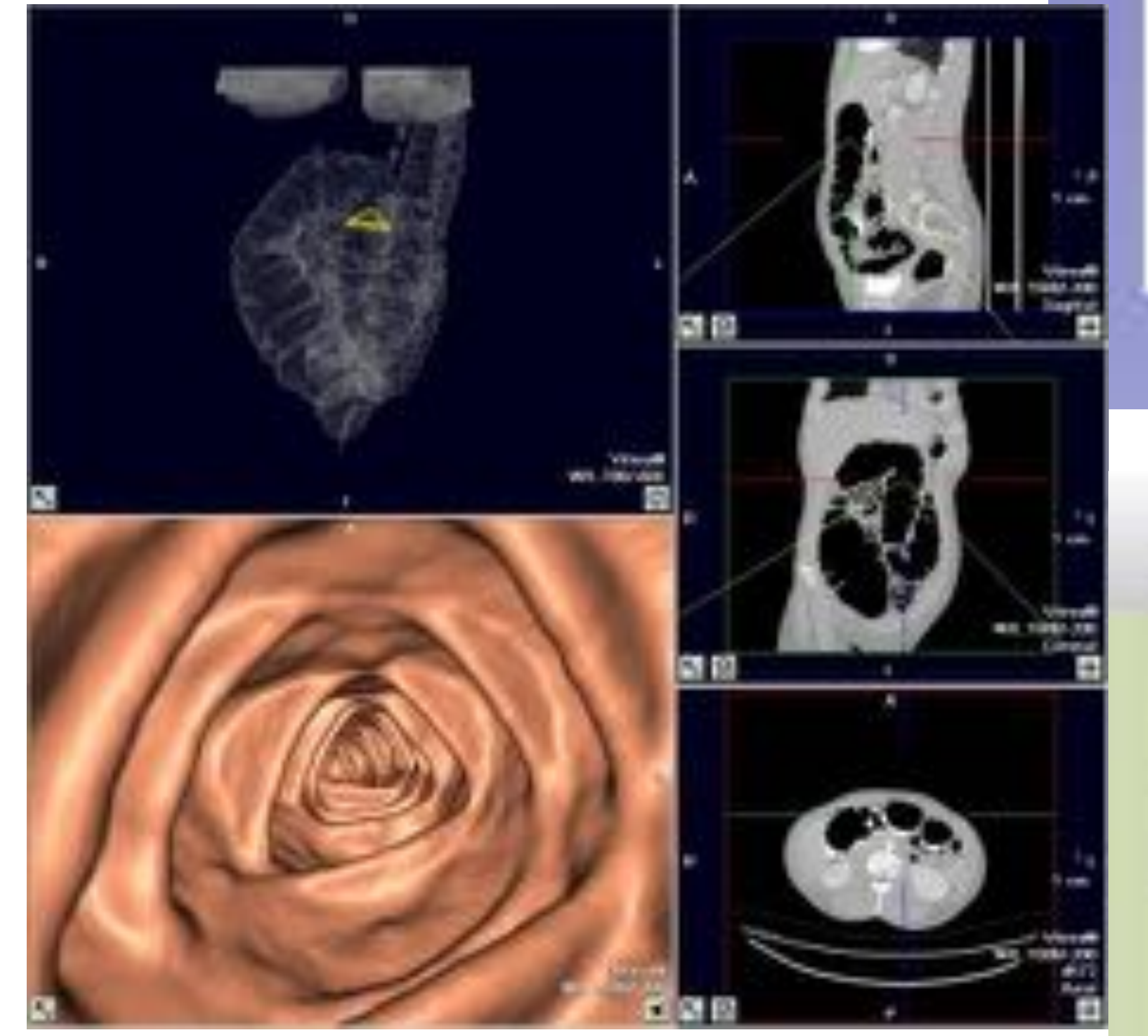

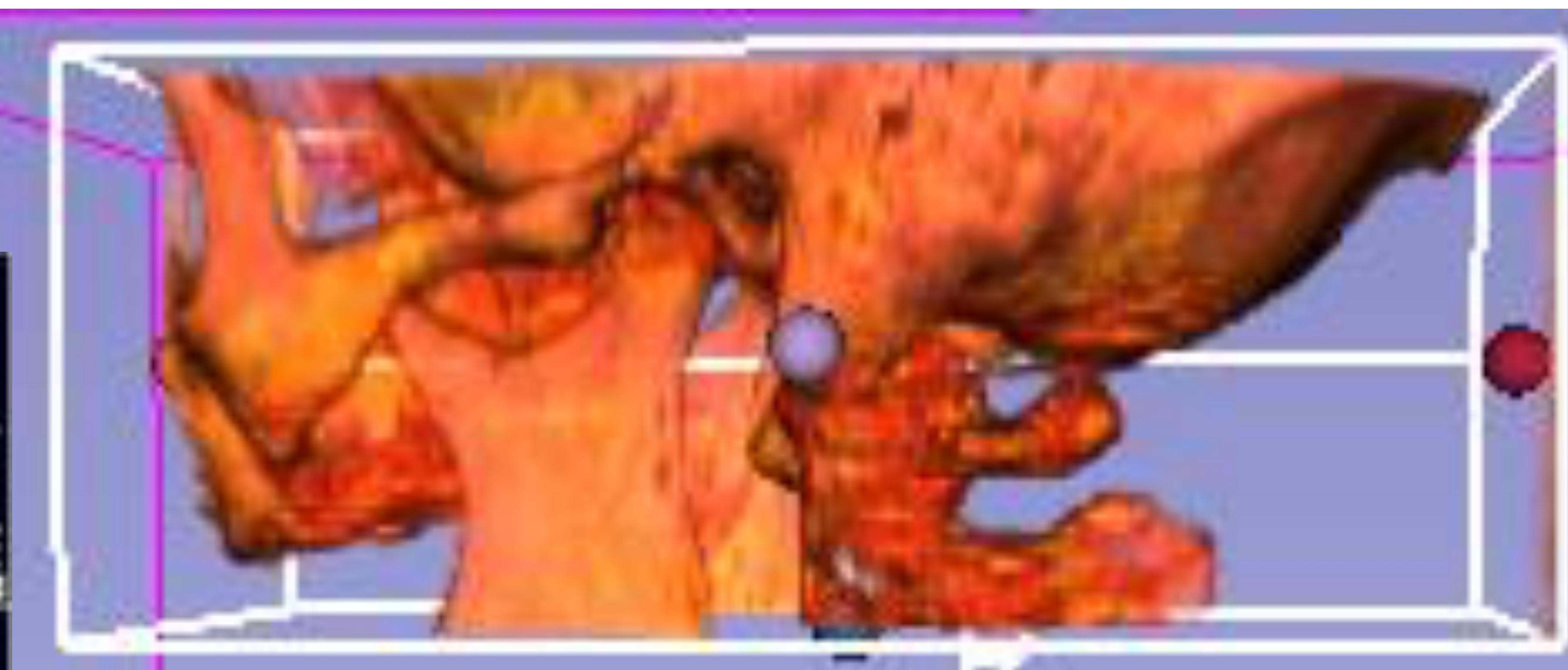

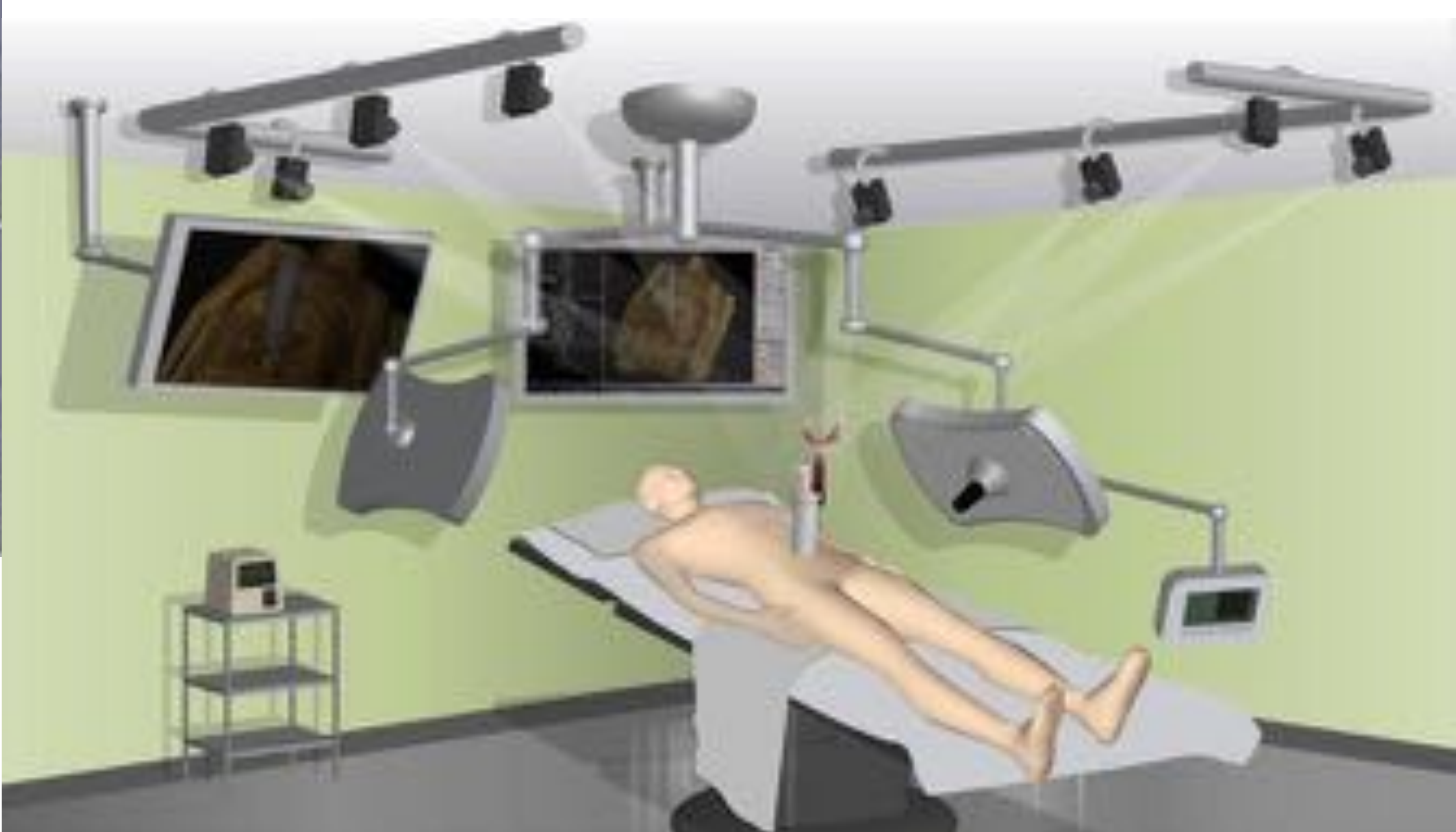

#### Fig 5. Imagen. ColonoTC. Modelo 3D y sala quirófano virtual.

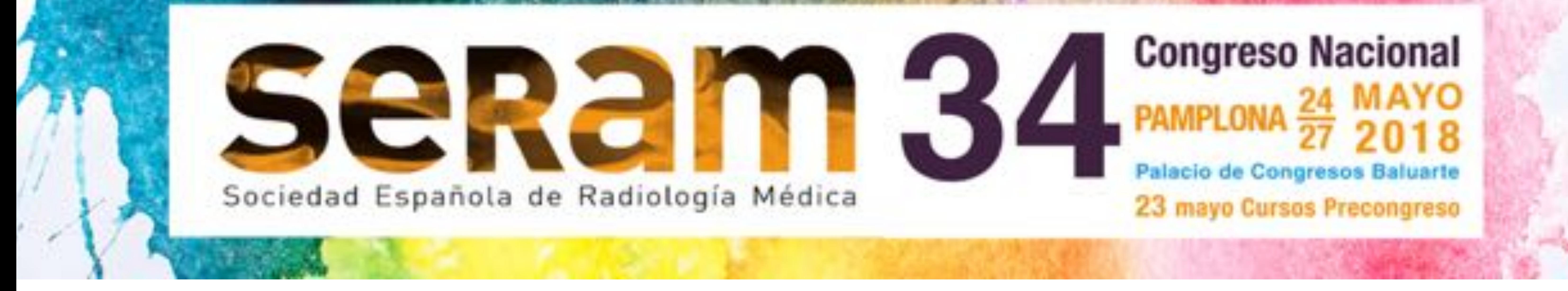

### • Generamos nuevas imágenes

### tridimensionales y modelos 3D.

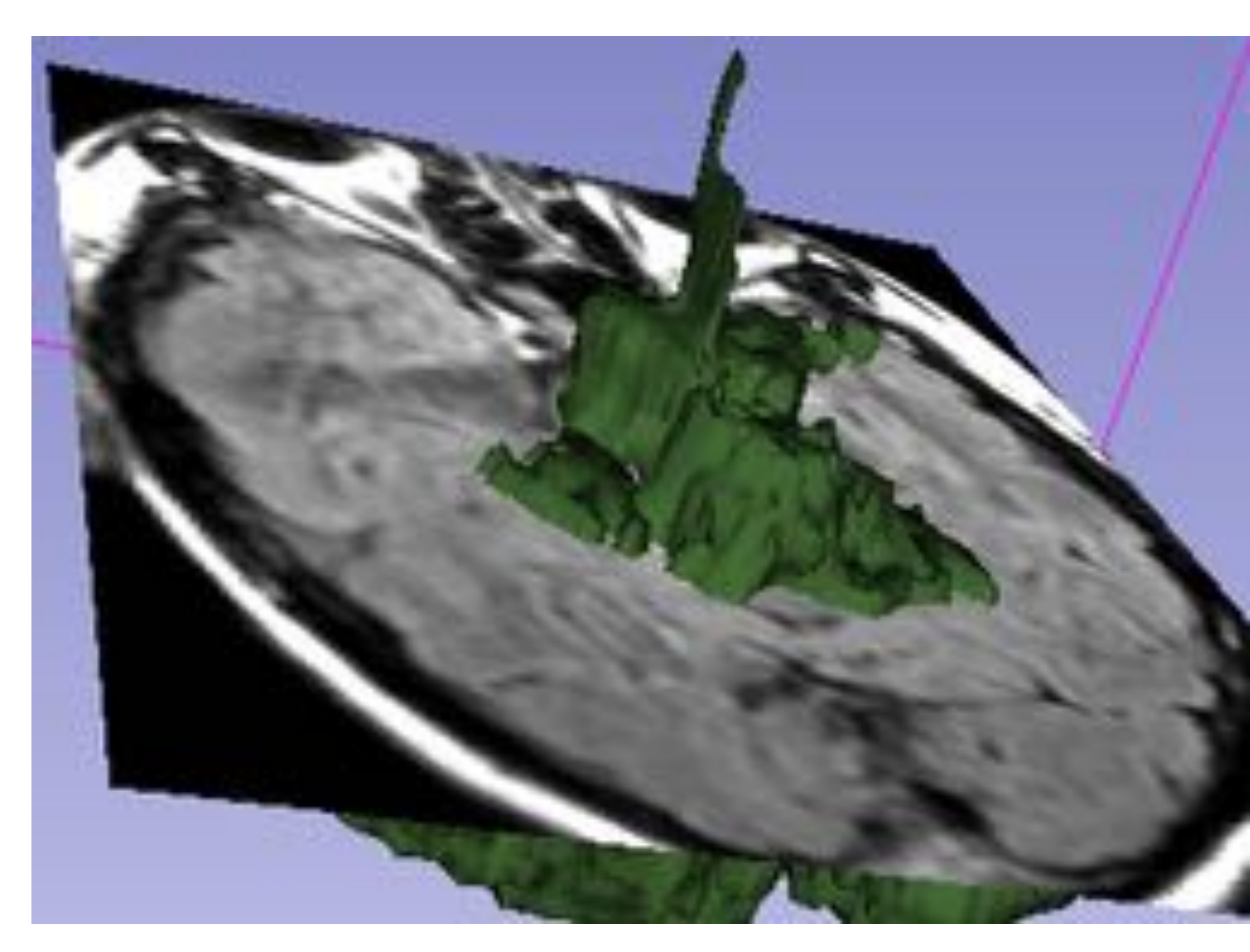

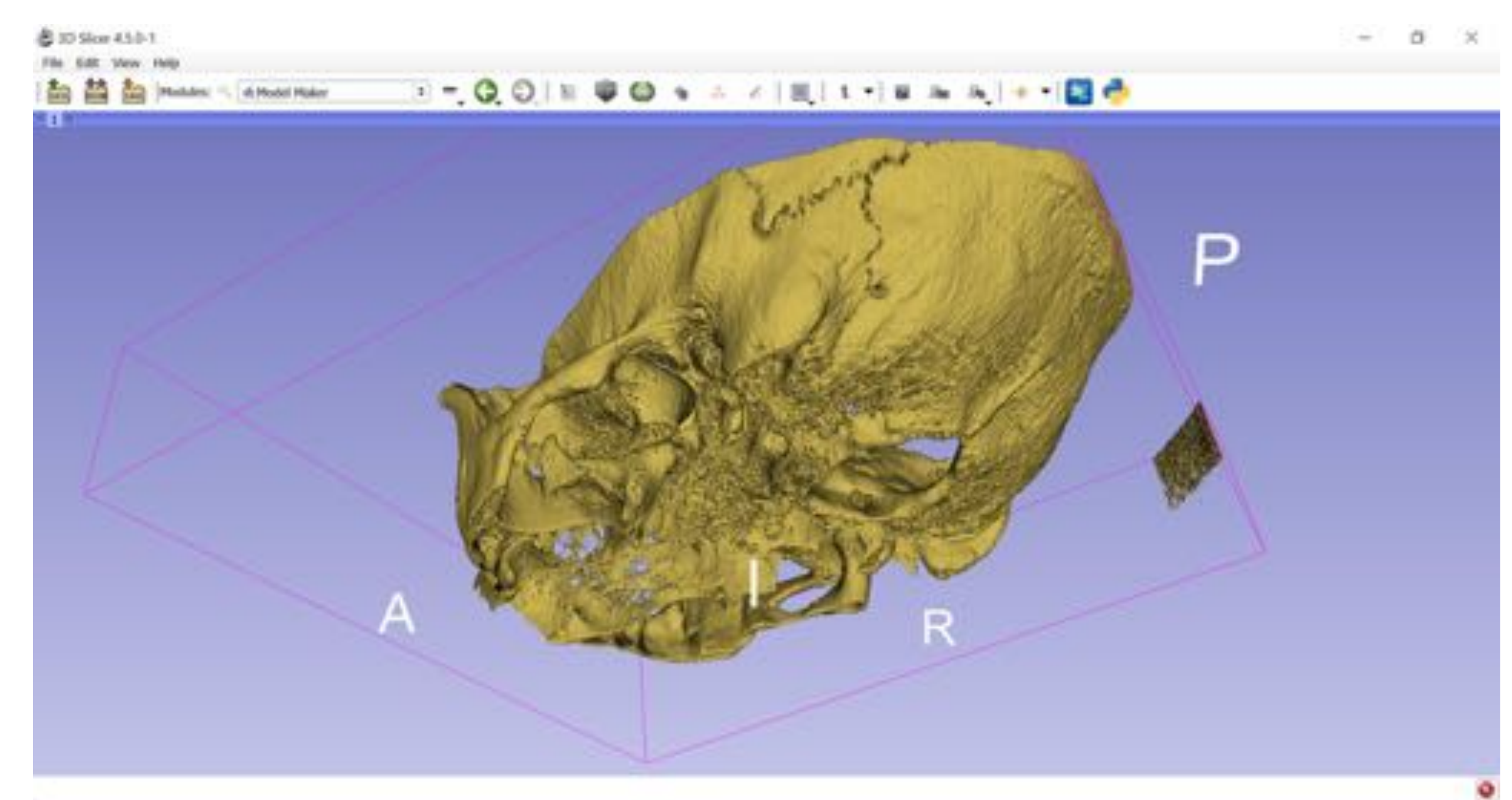

- A partir de las herramientas
	- incluidas en los programas del
	- propio aparato.
		- Estaciones de trabajo.

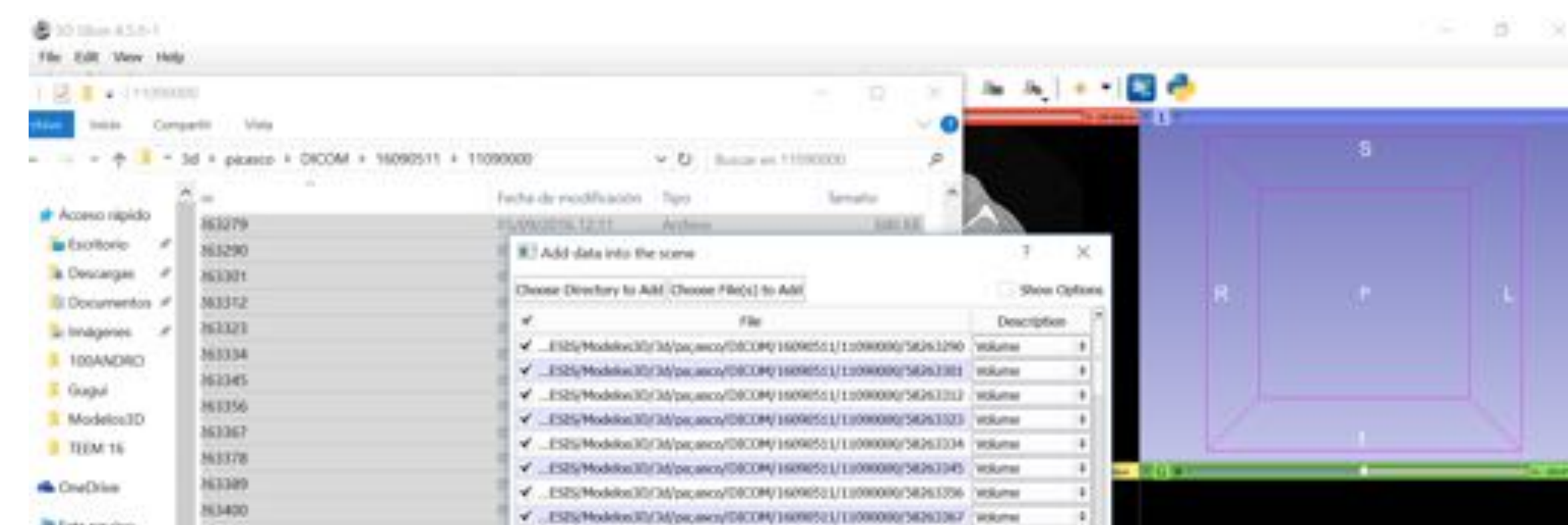

### • Postprocesado externo.

– **3D slicer**.

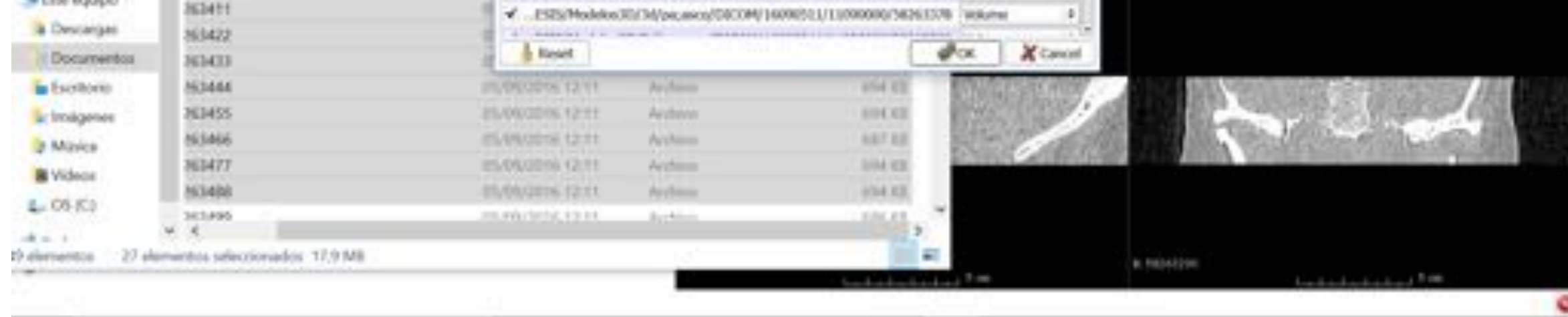

### – 3D CAD, Autodesk, sketchup, blender, solidworks, Photoshop…

#### Fig 6. Imágenes 3D Slicer. RM y TC 3D.

Fig 7. Captura pantalla 3D slicer. Reformateo

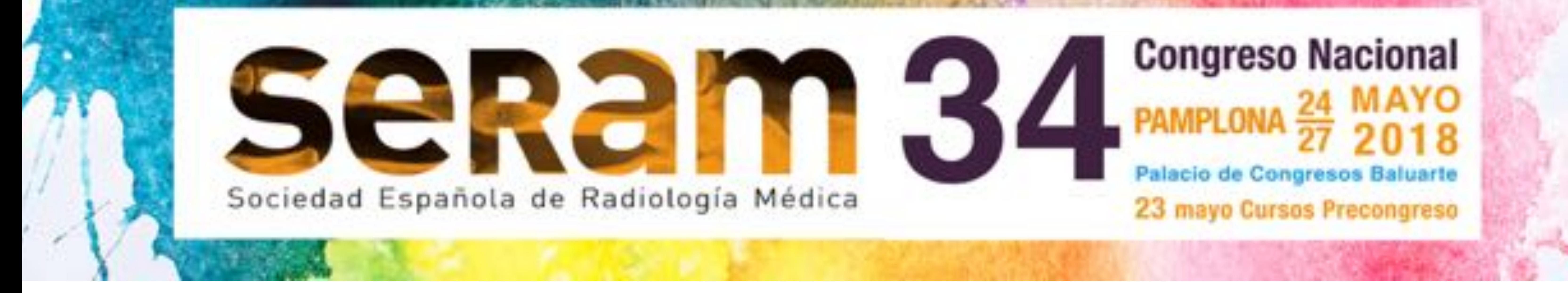

### • Una vez formateada, se pueden almacenar en diferentes formatos:

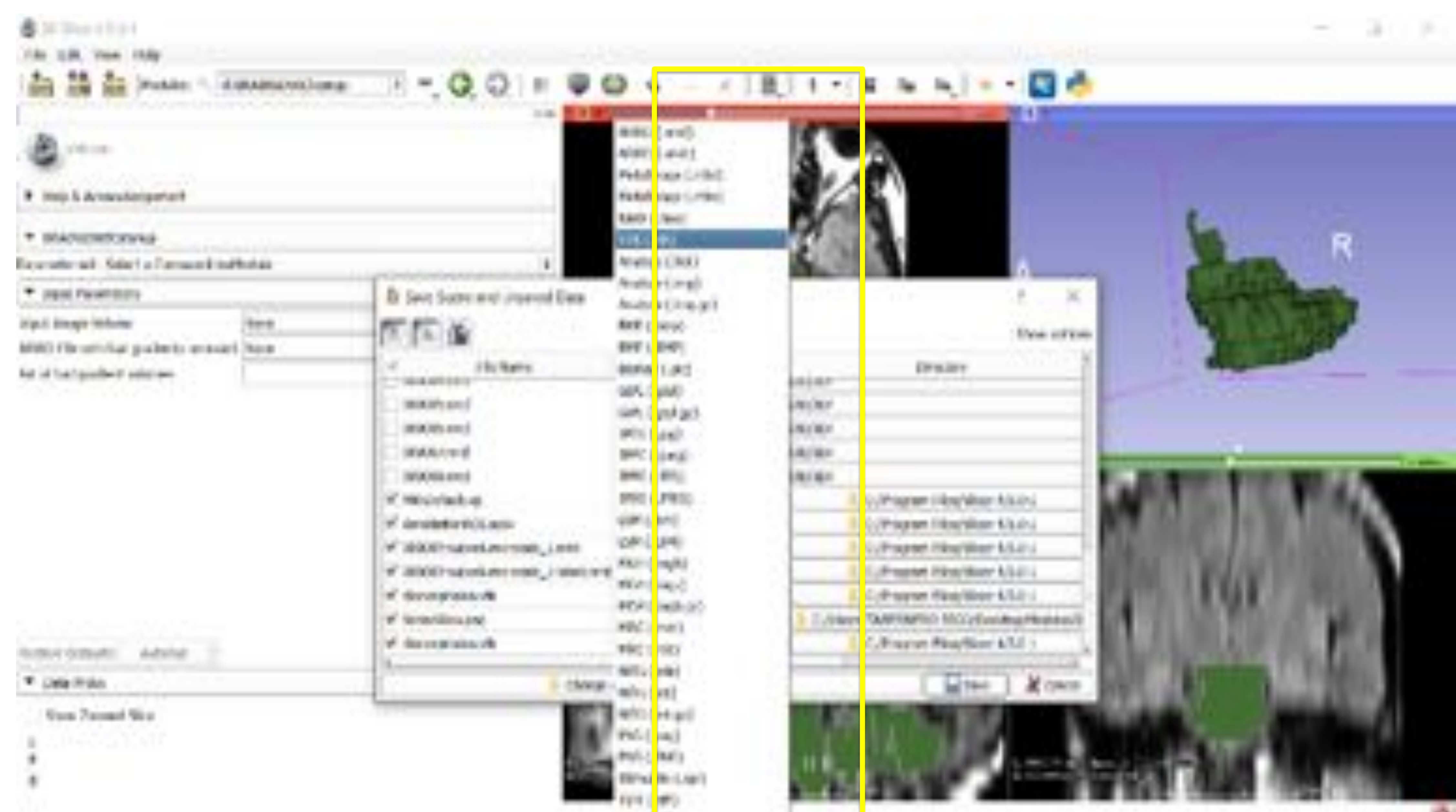

• Se pueden exportar a cualquier ordenador personal.

### • Incluir en documentos (PDF) {3}.

Inicio Herramientas

base craneo.pdf = n

 $\Box \quad \Leftrightarrow \Theta \quad \Box \quad \Box \quad \Box \quad \Box \quad \Box \quad \Ueftrightarrow \quad \Uparrow \quad \Lambda \quad \Theta \quad \Theta \quad \Theta \quad \Box \quad \blacksquare \quad \cdots \quad \Xi \quad \Box \quad \Box \quad \Box \quad \blacksquare \quad \Box \quad \Box \quad \Box \quad \Box$ 

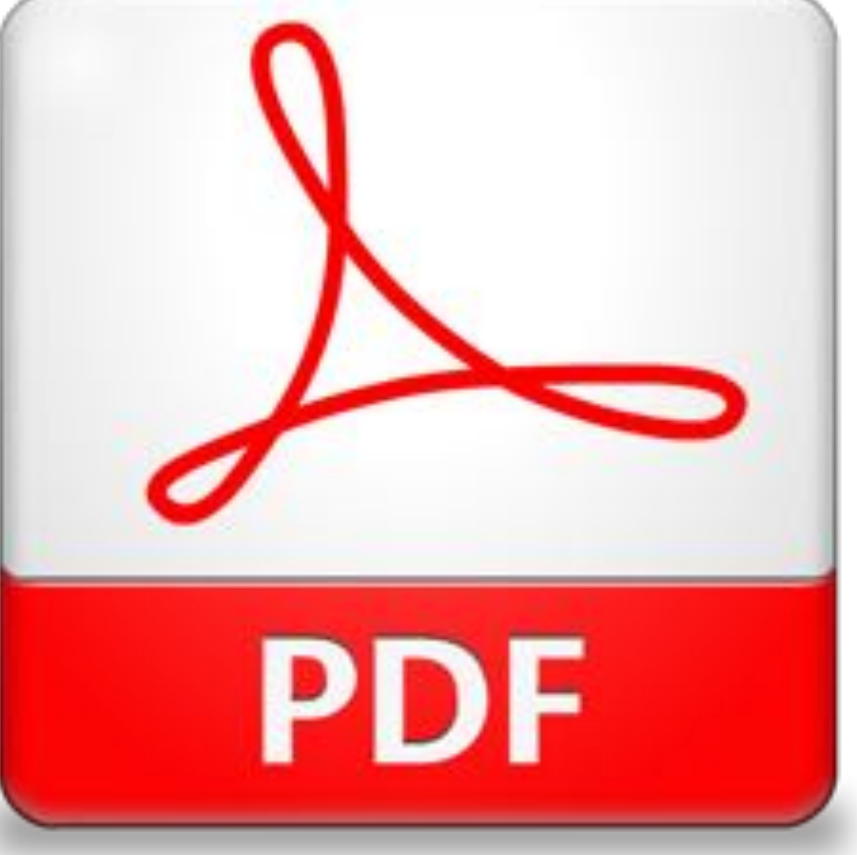

**D** Iniciar sesión

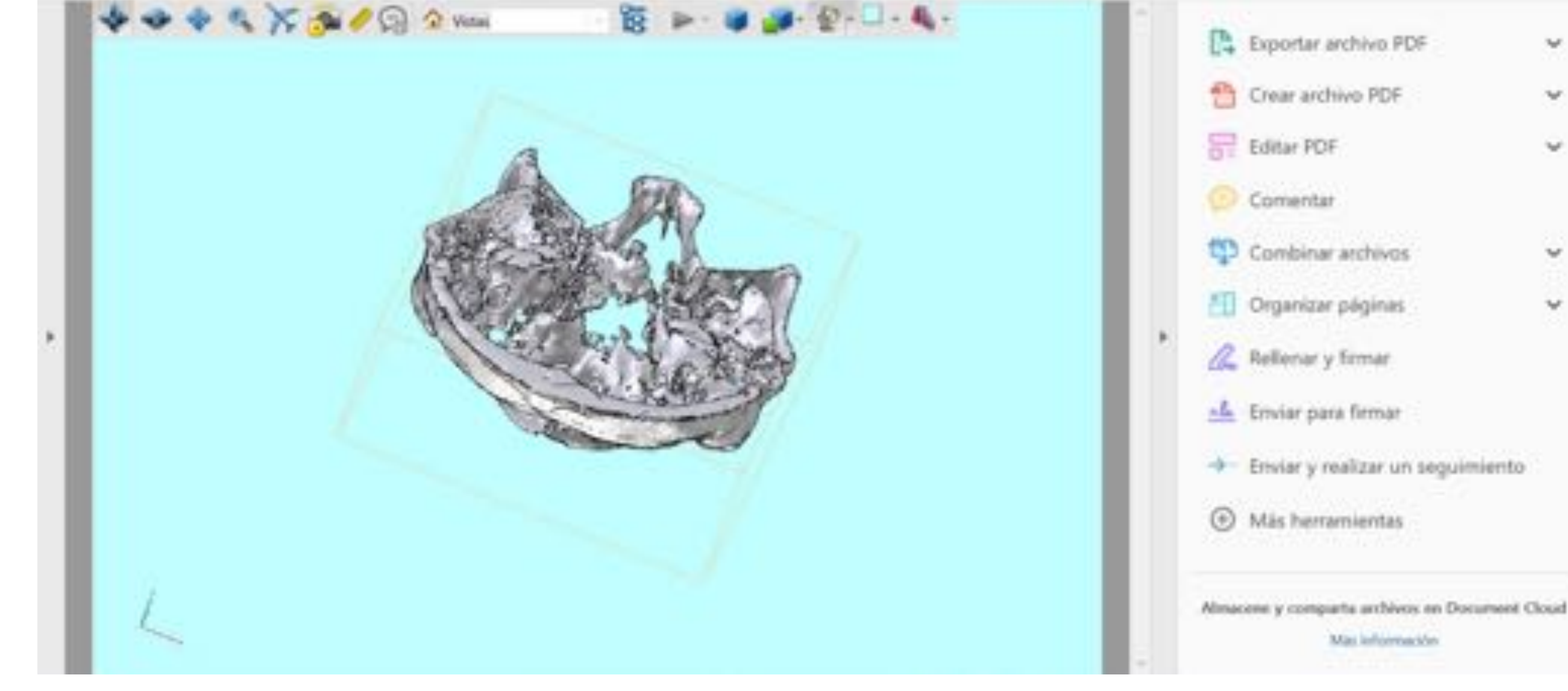

Fig 8. Captura pnatlla 3D Slicer. Formatos almacenamiento

#### Fig 9. Captura pnatlla PDF con el modelo 3D de base de cráneo

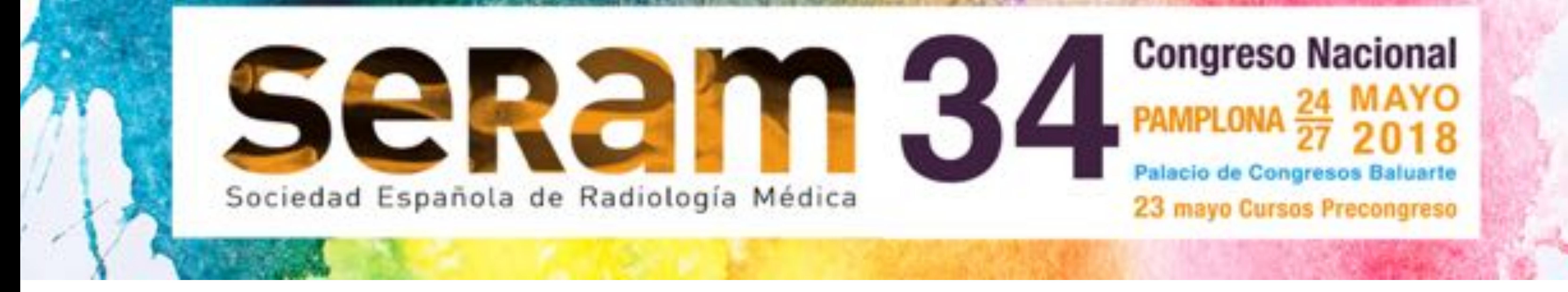

- Se permite la interacción con el modelos 3D para su mejor
	- visualización.
- Hay que resaltar que para todos estos procesos y su posterior uso no son necesarias estaciones de trabajo

### profesionales {3}.

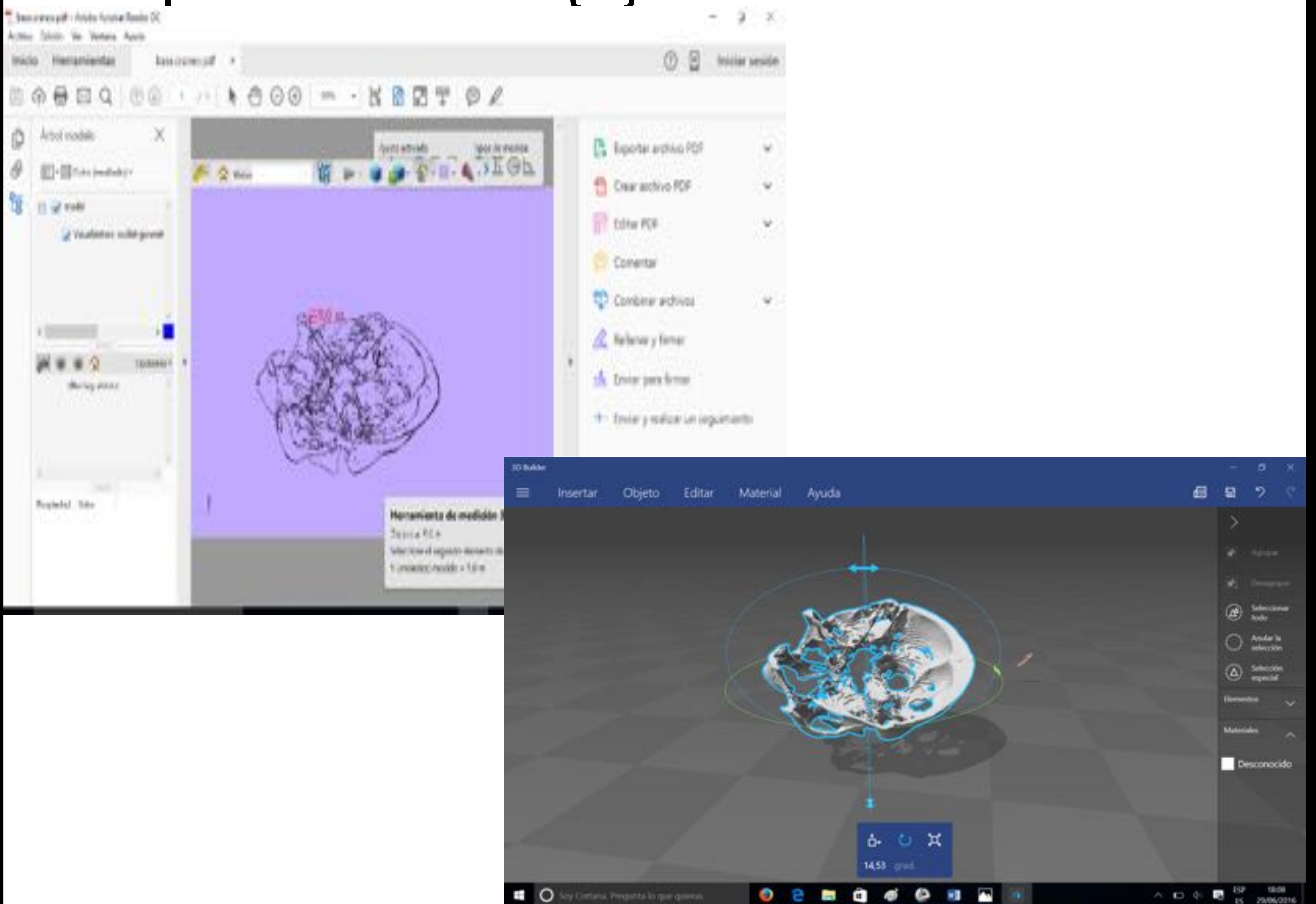

#### Fig 10. Capturas pantalla. Sofware PDF y 3D Builder.

![](_page_9_Picture_0.jpeg)

- Facilidad para compartir y transmitir
	- esta información con otros usuarios
	- {3-4}.
		- manera ágil y rápida
		- sin necesidad de paquetes de software complejos o de pago.

#### • Cada usuario puede interactuar con el documento original. (?) Iniciar ses base.craneo.pdf = Serramientas BOODQ . . . . 000 . . . 68 2 . 0 4 O **De** Exportar archivo PDF  $\circledcirc$ Crear archivo PDF धि Editor PDF Comentar Combinar archivos Crganizar paginas 2. Rellenary firmar ch Enviar para firmar + Enviar y realizar un seguimiento **E** Más herramientas

![](_page_9_Picture_9.jpeg)

#### Fig 11. Capturas pantalla software PDF con el modelo 3D.

![](_page_10_Picture_0.jpeg)

# • Un modelo se puede trabajar desde varios programas • Uso de las herramientas de los diferentes programas para la

interaccionar con los modelos

{5}.

![](_page_10_Picture_5.jpeg)

![](_page_10_Picture_6.jpeg)

#### Fig 12. Captura pantalla: 3D buider. 3D Slicer. Paint 3D

![](_page_11_Picture_0.jpeg)

## CONCLUSIONES

# • Las imágenes 3D aportan mayor información que las

- imágenes convencionales {2,5-
- 6}.

## • Consideramos que estas herramientas resultan útiles para la enseñanza anatómica, y también para el diagnóstico, acelerando el proceso de

# visualización y facilitando las

### capacidades de entendimiento

{5,6}.

![](_page_12_Picture_0.jpeg)

# BIBLIOGRAFÍA

1-Hoyek N, Collet C, Di Rienzo F, De Almeida M, Guillot A. Effectiveness of three-dimensional digital animation in teaching human anatomy in an authentic classroom context: Teaching Anatomy Using 3D Digital Animation. Anat Sci Educ. 12 de noviembre de 2014;7(6):430-7.

2- Preece D, Williams SB, Lam R, Weller R. «Let's get physical»: advantages of a physical model over 3D computer models and textbooks in learning imaging anatomy. Anat Sci Educ. agosto de 2013;6(4):216-24.

3- Newe, A. 2015. Towards an easier creation of three-dimensional data for embedding into scholarly 3D PDF (Portable Document Format) files. PeerJ. Mar 3;3:e794.

![](_page_13_Picture_0.jpeg)

# BIBLIOGRAFÍA

4-Tam MDBS. Building virtual models by

postprocessing radiology images: A guide for anatomy faculty. Anat Sci Educ. 8 de septiembre de 2010;3(5):261-6.

5- Pujol S, Baldwin M, Nassiri J, Kikinis R, Shaffer K. Using 3D Modeling Techniques to Enhance Teaching of Difficult Anatomical Concepts. Acad Radiol. abril de 2016;23(4):507-16.

6- Ruisoto, P., Juanes, JA., Contador, I., Mayoral, P., and Prats-Galino, A. 2012. Experimental evidence for improved neuroimaging interpretation using three-dimensional graphic models. Anat Sci Educ. May;5(3):132–7.

#### Los autores declaran no tener conflictos de interés.